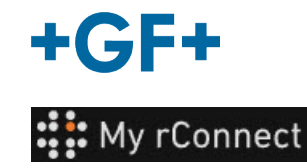

# 設定

My rConnectプラットフォームの特定のパラメータを変更できるようにするには、「テ ⚠ ナント管理者」としてログインする必要があります。 重要な留意事項

#### 内容:

- 1.設定タブ
- 2.個人
- 3.ファシリティ
- 4.ユーザー管理
- 5.外観
- 6.ヘルプ

### **1.** 設定タブ

前述のとおり、My rConnectプラットフォームの設定を変更できるようにするには、必ず「テナント 管理者」権限を持っている必要があります。

[**Settings**](設定)タブを選択してから、[**Appearance**](外観)タブを選択する必要があります。

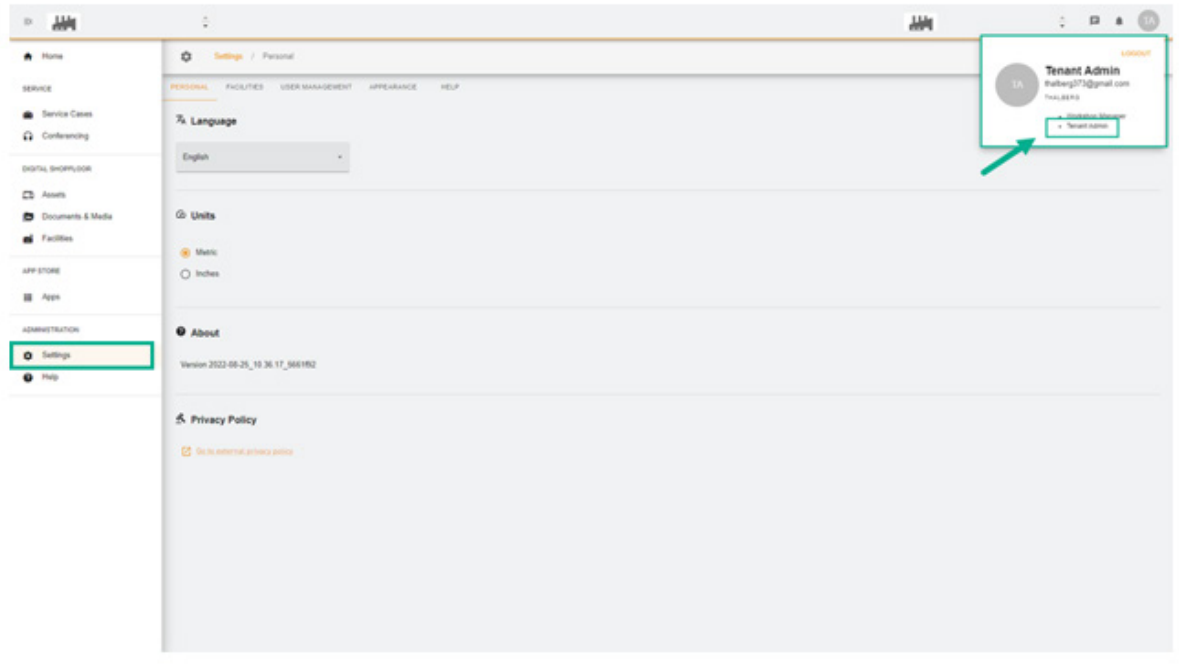

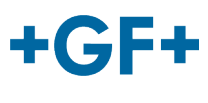

# **2.**個人

最初のタブ[Personal](個人)では、以下を変更できます。

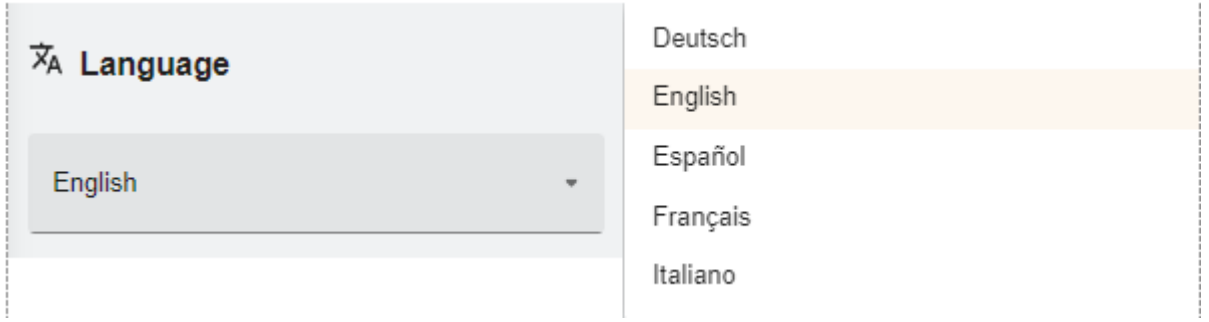

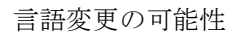

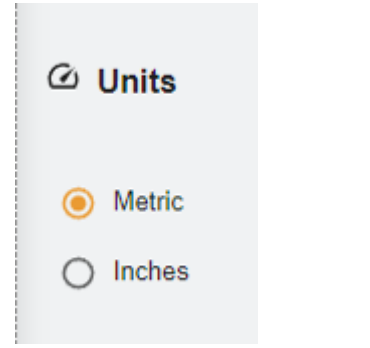

単位を変更する可能性。メートル法またはインチ

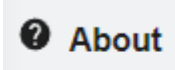

Version 2022-08-25 10.36.17 5661f92

My rConnectプラットフォームのバージョン番号

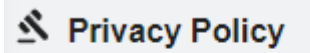

**2** Go to external privacy policy

プライバシー ポリシーをご確認ください。

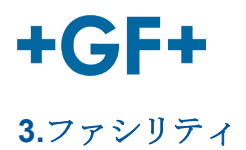

ファシリティへのショートカットがあります。

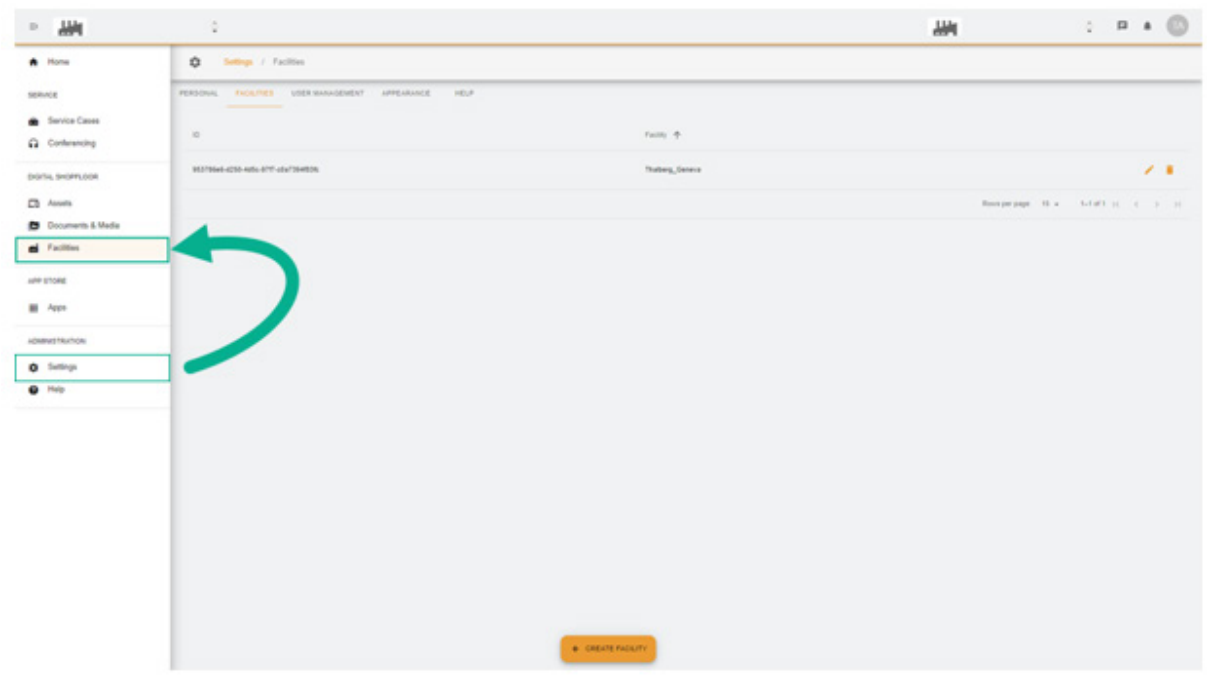

# **4.**ユーザー管理

「ユーザー管理」にアクセスするためのショートカットがあるため、変更または更新することも可能 です。

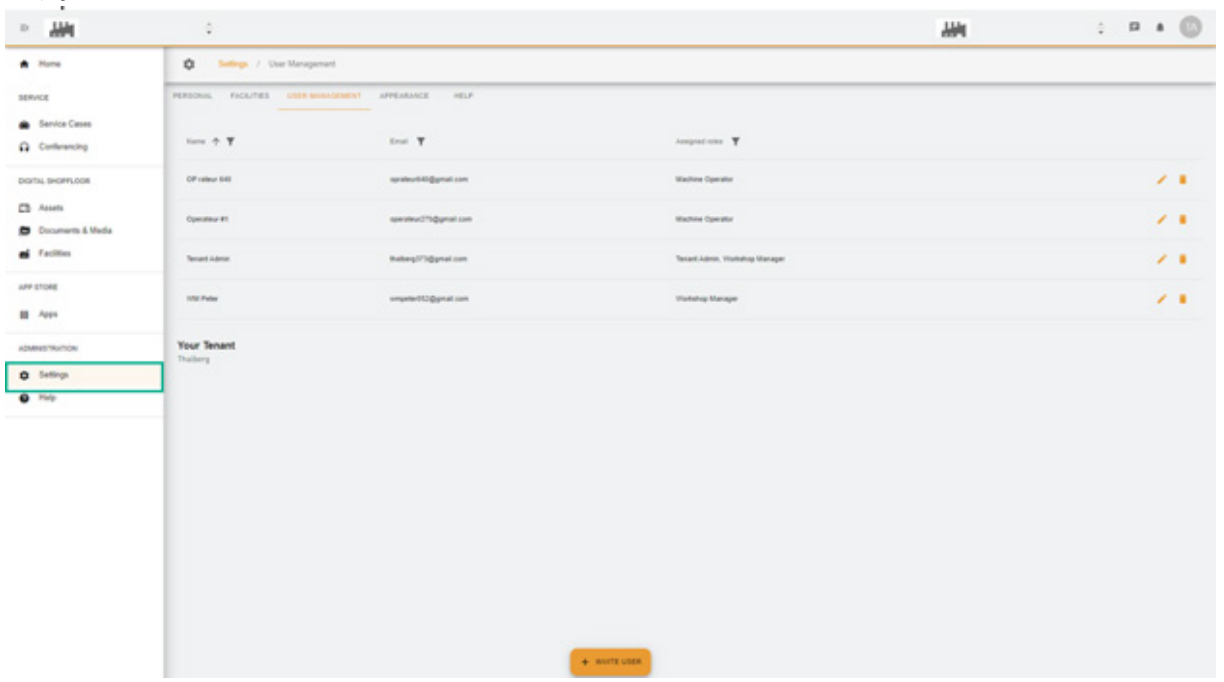

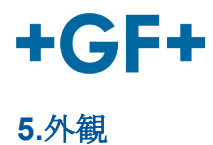

My rConnectプラットフォームの外観を変更することができます。次のように変更するだけです。

```
- テーマカラー
- モードの色
- ロゴを割り当てる
```
そして最後に[**Apply Change**](変更を適用)ボタンをクリックします。

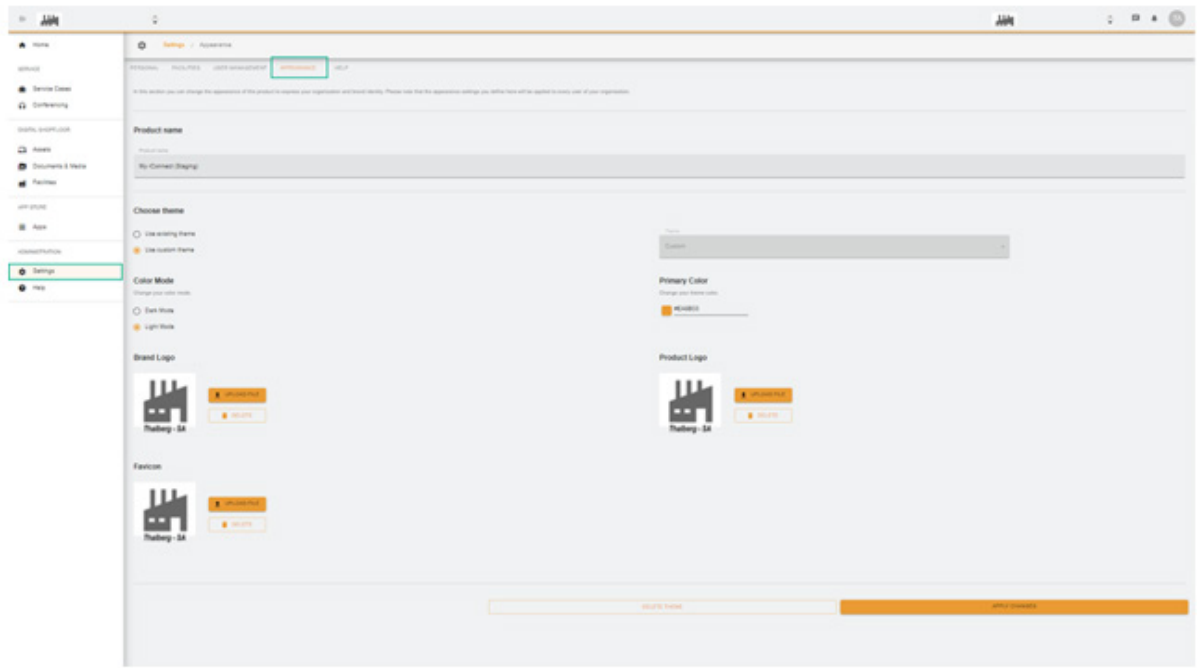

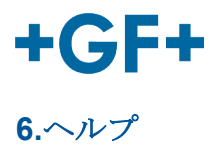

My rConnectプラットフォームのオンボードヘルプを変更できます。

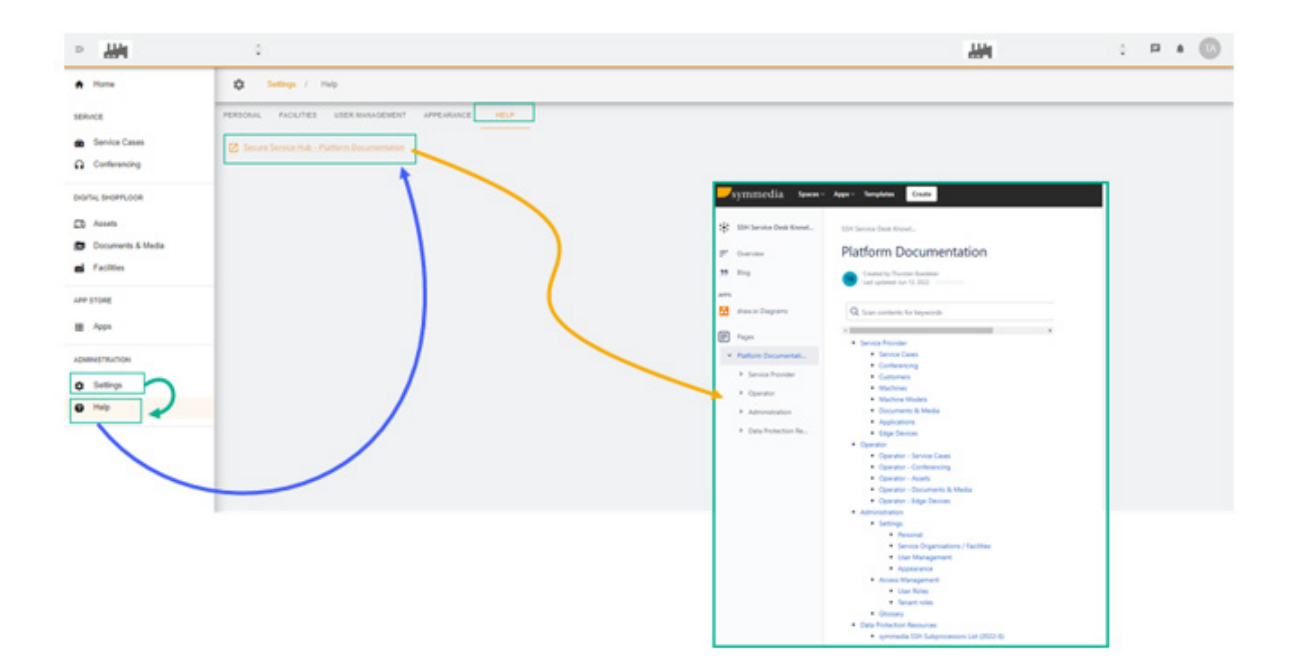